# 適用於思科建模實驗室的SD-WAN實驗室部署工 具

目錄 簡介 背景資訊 實驗室部署工具的主要優點 SD-WAN使用案例的CML要求 SD-WAN實驗室部署工具詳細資料 疑難排解 Python版本不匹配

## 簡介

本文描述如何在<u>[思科建模](https://developer.cisco.com/modeling-labs/)</u>實驗室(CML)中使用<u>開源實驗室部署工具</u>自動建立Catalyst SD-WAN交換 矩陣。

#### 背景資訊

SD-WAN Lab Deployment Tool可自動在CML中建立SD-WAN交換矩陣,並大幅簡化許多步驟,包 括將SD-WAN邊緣路由器增加到交換矩陣、證書安裝和其他自註冊任務。

在SD-WAN Lab Tool之前,使用者必須在CML中手動部署SD-WAN控制器和邊緣路由器-有關詳細 資訊,請參閱。

現在,整個過程完全自動化,需要幾分鐘而不是幾小時。在此YouTube<mark>影片中觀看實驗室工具的簡</mark> 短演示。

#### 實驗室部署工具的主要優點

- 全自動建立SD-WAN控制器
- 在一個自動化任務中增加SD-WAN Edge路由器的多個分支
- 兩個SD-WAN傳輸:Internet和MPLS
- 能夠將延遲引入廣域網鏈路模擬
- 備份與還原功能
- GitHub上的開源回購
- 自SD-WAN Lab工具<u>[Cisco-internal版本](https://wwwin-github.cisco.com/AIDE/sdwan-lab)</u>在銷售、CX(TAC和PS)和BU等不同組織中建立以 來,其使用次數已超過900次。檢視有關Cisco-internal版本的更多詳細資訊。

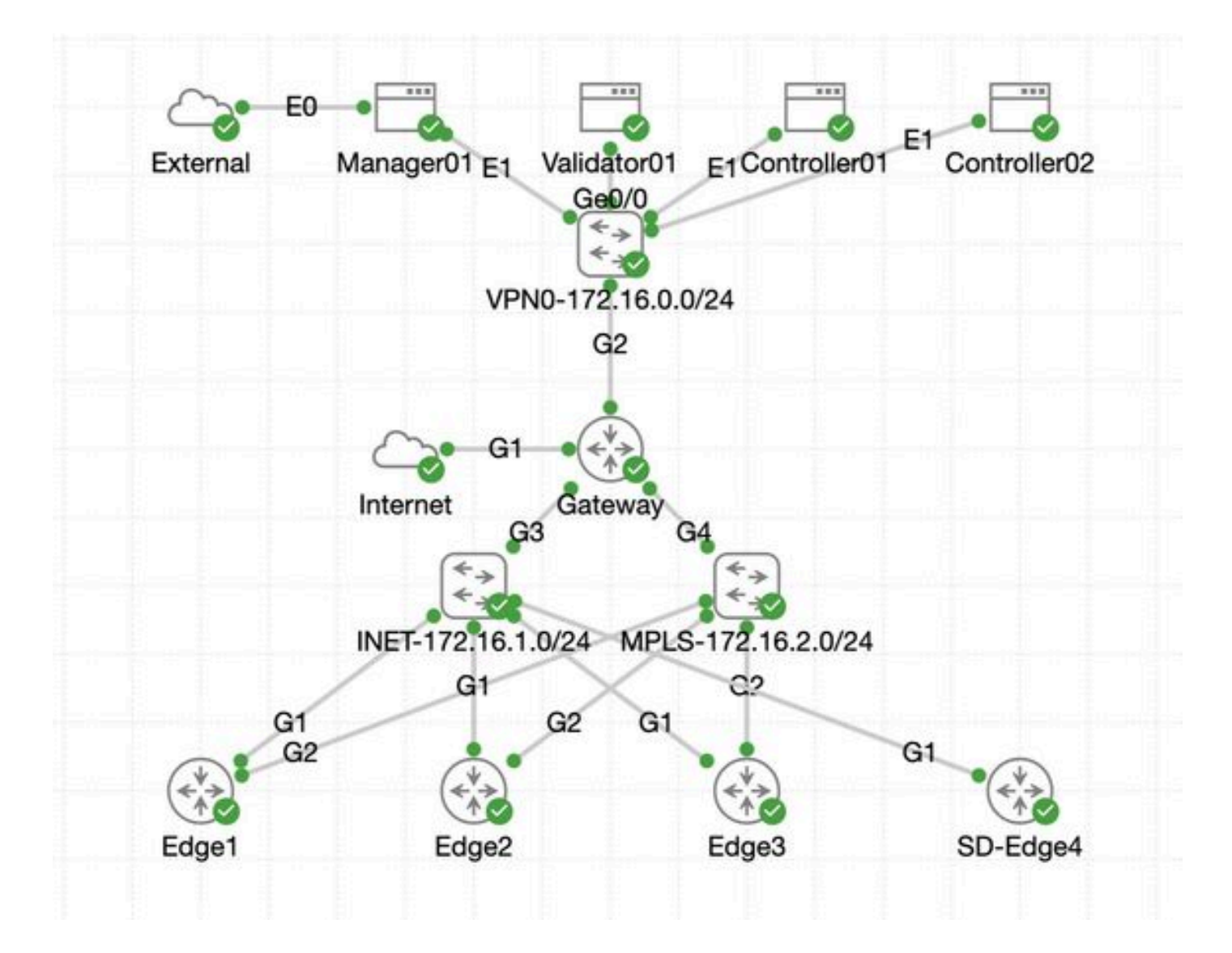

#### SD-WAN使用案例的CML要求

- CML可以在內部伺服器(裸機或ESXi上的虛擬機器)或AWS中進行部署。
- 支援群集以增加容量。

•

- 對於思科內部使用者:可以獲取許可證。
- 對於外部客戶:<mark>[此處](https://www.cisco.com/c/en/us/products/cloud-systems-management/modeling-labs/index.html)</mark>提供了不同的許可證層。
- 安裝指南(內部和外部使用者適用)[此處](https://developer.cisco.com/docs/modeling-labs/)。
- SD-WAN Simulation(SD-WAN模擬)的建議選項:具有少量伺服器的內部CML集群。

### SD-WAN實驗室部署工具詳細資料

- 目前Linux/MacOS系統支援此工具,因為相依性套件(pyat)只適用於這些系統。
- 要在Windows上運行此工具,您將需要Linux VM/容器或Windows上帶<u>WSL</u>的Linux。您可以 在pyproject.toml檔案<https://github.com/cisco-open/sdwan-lab-deployment-tool/blob/main/pyproject.toml>中找到所有依賴項
	- 請參閱GitHub上的所有安裝步驟、使用範例和原始程式碼。

確保運行實驗工具的主機與CML伺服器/群集之間的網路連線速度足夠快。這在SD-WAN控制器的軟體映像上傳期間會有所幫 助。

• 有關於SD-WAN實驗室部署工具的問題嗎?傳送電子郵件至[cml-sdwan-lab-tool@external.cisco.com](mailto:cml-sdwan-lab-tool@external.cisco.com)

#### 疑難排解

Python版本不匹配

截至2024年4月底,實驗室工具需要Python 3.9版。如果您有更新的Python版本,安裝可能會失敗。請注意,Python 3.12支援即將推出 。

由於Python版本錯誤而導致安裝失敗的示例:

(venv) [csdwan] \$ pip install --upgrade catalyst-sdwan-lab Collecting catalyst-sdwan-lab Downloading ca

要解決此問題,在您的環境變數中將Python 3.9放在3.12之前,使用pyenv在不同版本(「pyenv global 3.9」)之間切換,或從3.12降級到 3.9。

#### 關於此翻譯

思科已使用電腦和人工技術翻譯本文件,讓全世界的使用者能夠以自己的語言理解支援內容。請注 意,即使是最佳機器翻譯,也不如專業譯者翻譯的內容準確。Cisco Systems, Inc. 對這些翻譯的準 確度概不負責,並建議一律查看原始英文文件(提供連結)。